## New Admissions Important Instructions:

1) You can see your counselling/interview result online by logging in your inbox using your user ID/Password at Link **"Student Portal" available at [www.pupadmissions.ac.in](http://www.pupadmissions.ac.in/)** Selected candidates can pay the tuition fees etc. through the above Online portal. Fee can be paid through the following modes:

- Debit/Credit Card/Netbanking.
- Pay-in slip of HDFC bank (**Payable at any HDFC branch**).

## **2. Online payments:**

Upon successful online payment, status would be displayed as 'Confirmed'. No need to provide any receipt to the department. Your fee status is automatically shown to the department.

If payment is deducted but your fee status is not updated as confirmed. Immediately Email at **tuitionfee@pbi.ac.in** with your query and following mandatory details:

i)UserID: ii)Rollno: iii)Name : iv)Father's Name: v)Mobile No: vi)Course:

## **3. Offline Payments (HDFC Pay-In Slip):**

The Candiates should either print the HDFC/Pay-in-Slip at "Student Portal" or get the blank SBOP pay-in-slip from the department. The first column of the blank HDFC pay-in-slip (Challan Reference No) must be filled with RollNo.

**Candidates must submit HDFC payment deposit Receipt in concerned Department within prescribed time limit failing which admission to the course is liable to cancellation.**

## **Note:**

The following are available at Link **"Student Portal" available at [www.pupadmissions.ac.in](http://www.pupadmissions.ac.in/)** for Information/ Help:

- The schedule for fees payment/ counselling result
- Steps for fees payment

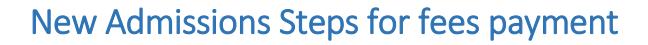

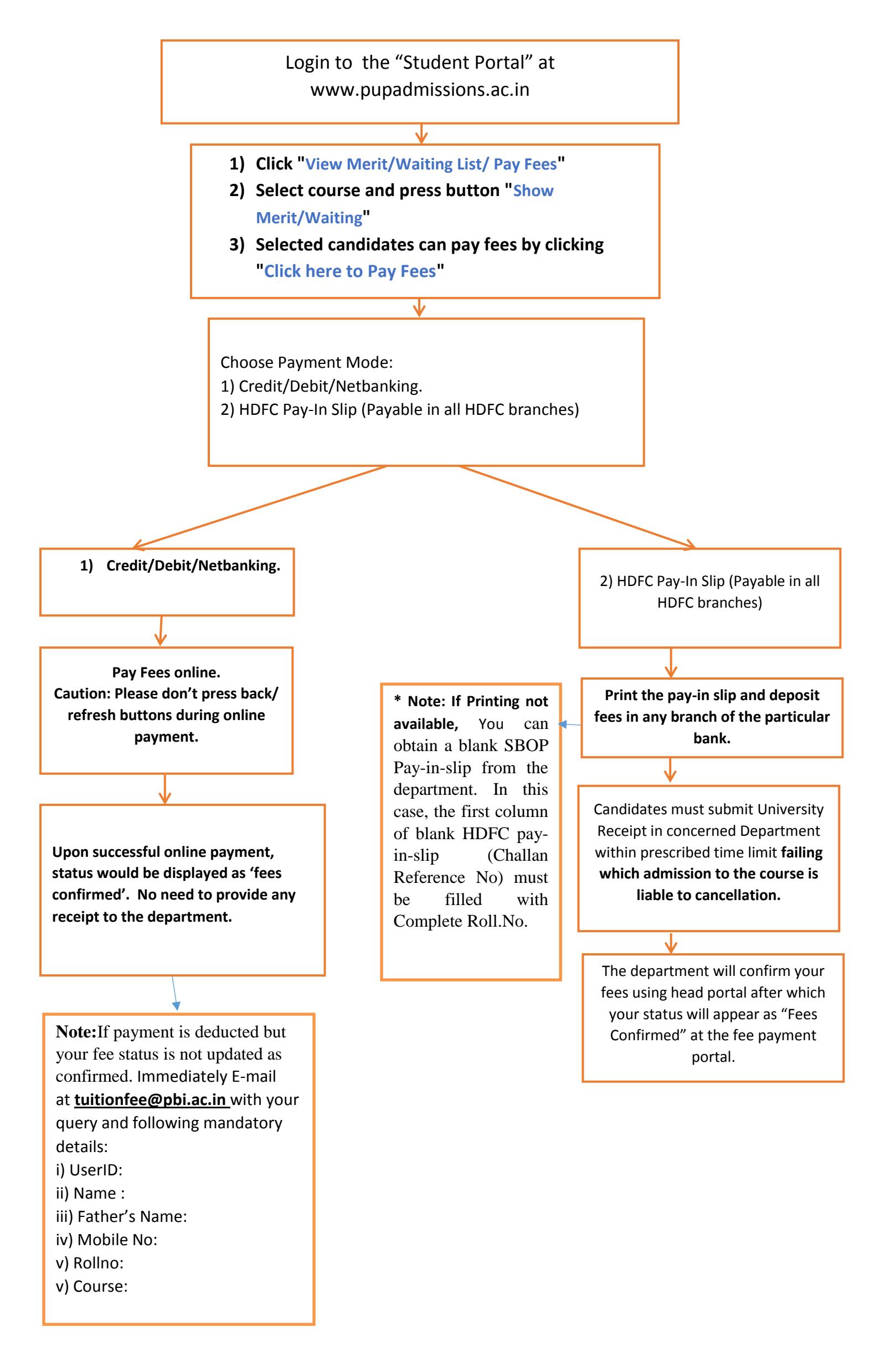